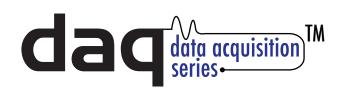

# 8-Channel Analog-to-Digital Converter Module Quick Start Guide

## Basic Setup Steps:

(1) Connect unit to power and network.

(2) Set up a computer on the same network as the input module. To do this, set the IP address of the computer to 192.168.1.50 with a netmask of 255.255.255.0.

(3) Configure the Analog module using web browser. Do this by pointing browser to http://192.168.1.2/setup.html.

Username is *admin* and password is *webrelay* (all lower case).

(4) Set the permanent IP address in the configuration page. Restart the Analog module (remove power, re-apply power).

After restarting the unit, set the computer back to its original settings and access the Analog module at its new IP address.

#### Factory Default Settings

IP Address: 192.168.1.2 Subnet Mask: 255.255.255.0 Control Web Address: http://192.168.1.2 Setup Web Address: http://192.168.1.2/setup.html Setup Username: admin Setup Password: webrelay (all lower case) Control Password: no password set

# Full Users Manual may be downloaded from http://www.ControlByWeb.com

For technical support, email questions to support@ControlByWeb.com

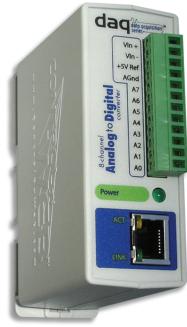

### <u>Pinout</u>

Vin+ : Power Supply Input (+) Vin- : Power Supply Input (-) +5V Ref : 5VDC Reference Out (40mA max) AGnd : Analog Common

A7-A0 : Analog Inputs (0-5VDC)

Note: Analog Inputs can be configured as single-ended with reference to AGnd or as differential with reference to adjacent input.

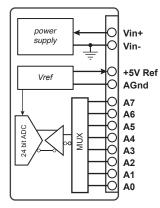

Note: The Analog Module can be configured to operate at 10Mbps or 100Mbps. For best power savings and long term performance the 10Mbps setting is recommended.

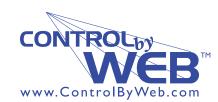

a division of.... Xytronix Research & Design, Inc. Nibley, Utah, USA